## **الحصول على دليل أساسيات** MacBook

اعرف املزيد حول إعداد واستخدام الـ MacBook الخاص بك في دليل **أساسيات** MacBook. لعرض الدليل، انتقل إلى [.help.apple.com/macbook](help.apple.com/macbook)

## **الدعم**

للحصول على المعلومات التفصيلية، انتقل إلى بشركة لالتصال [.support.apple.com/ar-ae/mac/macbook](http://support.apple.com/ar-ae/mac/macbook) [.support.apple.com/ar-ae/contact](support.apple.com/ar-ae/contact) إلى انتقل ،Apple

## $\triangle$  MacBook

ال تتوفر بعض امليزات في بعض املناطق. © 2018 .Inc Apple كافة الحقوق محفوظة Designed by Apple in California. Printed in XXXX. AB034-03012-B

**ً مرحبا بك في الـ** MacBook **الخاص بك** يتم بدء تشغيل الـ MacBook ً تلقائيا عند رفع الغطاء. يساعد مساعد اإلعداد في تجهيز ما تحتاجه للبدء.

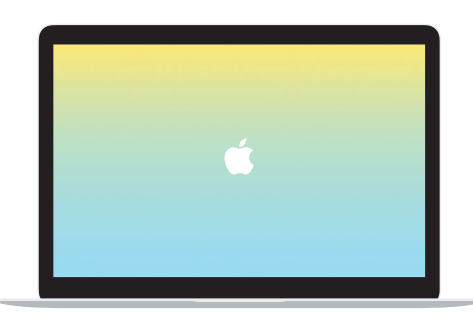

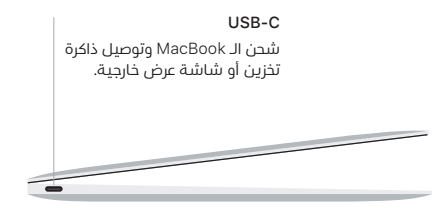

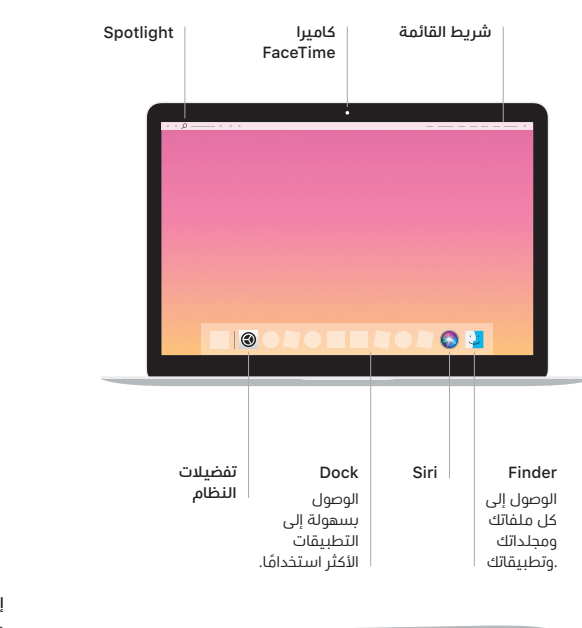

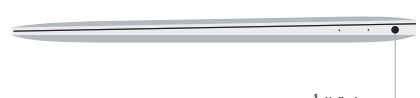

**سماعة الرأس**

## **إيماءات لوحة تعقب** Touch-Multi

**زر الطاقة**

مرر بإصبعين عبر لوحة التعقب للتمرير لأعلى أو لأسفل أو إلى أي من الجانبين. مرّر بإصبعين لتقليب صفحات الويب والمستندات. انقر بإصبعين لإجراء نقر بزر ً املاوس األيمن. يمكنك أيضا النقر ثم الضغط بشكل أعمق على لوحة التعقب للنقر بقوة على النص وكشف املزيد من املعلومات. ملعرفة املزيد، اختر تفضيالت النظام في Dock، ثم انقر على لوحة التعقب.

**لوحة تعقب**  Force Touch